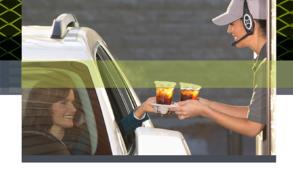

## 3M<sup>™</sup> Wireless Communication System Model XT-1 Technical Data - #133

Assigning the correct COM port to the USB Cable (XT-1) Programming cable

## Overview:

This document outlines the steps you need to undertake in order to assign a COM port between 1 and 9 on your personal computer, to the USB Cable (XT-1) Programming cable and assumes you already have the XT-1 Software Upgrade Kit. If not, you will need to order one (SKU # 78-6911-4957-5)

The illustrations used are related to Windows XP operating system. Consult your computer or laptop manual if you have a different operating system

## Steps

The USB cable must be connected to the computer that you are using to upgrade the Base Station.

Once the cable is connected,

Open the "Control Panel" off of the START menu in Windows XP.

Double click the "System" icon.

Click on the "Hardware" tab.

Click on "Device Manager".

Click the '+' sign next to "Ports (COM & LPT)".

Write down the "USB Serial Port (COMx)" number where 'x' is the serial port number we are looking for.

If the serial port number is between 1 through 9, then you may close the "Device Manager", "System Properties", and "Control Panel" windows.

If the serial port number is 10 or above, follow the procedure below. Right Mouse Click on the "USB Serial Port (COM11)" Select "Properties" from the pop- up menu

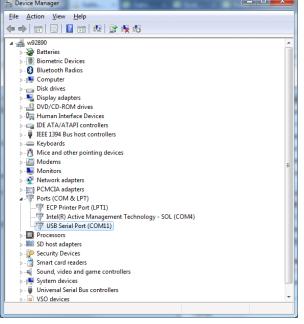

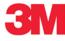

Select "Advanced" in the "Port Settings" tab of the Properties window

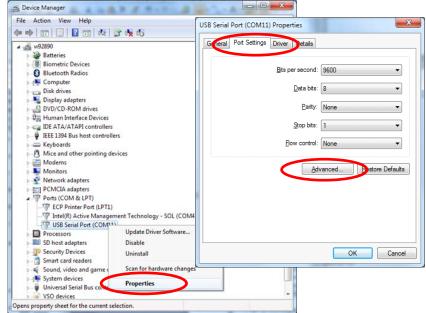

Click on the "COM Port Number" field drop-down list. Choose an unused COM Port between 1 and 9 Click OK and close each window.

| COM Port Number: COM11                                                   |                                               | Advanced Settings for COM11    | Anna and                | chan.                         | 8        |
|--------------------------------------------------------------------------|-----------------------------------------------|--------------------------------|-------------------------|-------------------------------|----------|
| USB Transfer Sizes                                                       |                                               | COM Port Number:               | COM11                   | -                             | ОК       |
| Select lower settings to correct performance problems at low baud rates. |                                               |                                | COM1 (in use)<br>COM2   |                               | Cancel   |
| Select higher settings for faster performance.                           |                                               | Select lower settings to corre |                         | ≡ d rates.                    |          |
| Receive (Bytes): 4096 🔻                                                  |                                               | Select higher settings for fas |                         |                               | Defaults |
| Transmit (Bytes): 4096 -                                                 |                                               | Receive (Bytes):               | COM7 (in use)<br>COM8   |                               |          |
| 3M Options                                                               | Miscellaneous                                 | Transmit (Bytes):              | COM9<br>COM10           |                               |          |
| Select lower settings to correct response problems. Serial Enumer        |                                               |                                | COM11<br>COM12          |                               |          |
|                                                                          | Serial Printer                                | BM Options                     | COM13<br>COM14          | Miscellaneous Options         |          |
| atency Timer (msec): 16                                                  | <ul> <li>Cancel If Pov<sup>a</sup></li> </ul> | Select lower settings to corre | COM15<br>COM16          | Serial Enumerator             | V        |
| limeouts                                                                 | Event On Sur                                  | Latency Timer (msec):          | COM17<br>COM18          | Serial Printer                | E        |
| Minimum Read Timeout (msec):                                             | ✓ Set RTS On C                                |                                | COM19<br>COM20          | Cancel If Power Off           |          |
| Minimum Write Timeout (msec):                                            | Disable Mode                                  | Timeouts                       | COM21<br>COM22<br>COM23 | Event On Surprise Removal     |          |
|                                                                          |                                               | Minimum Read Timeout (mse      | COM23<br>COM24<br>COM25 | Set RTS On Close              |          |
|                                                                          |                                               | Minimum Write Timeout (mse     |                         | Disable Modem Ctrl At Startup |          |
|                                                                          |                                               |                                | COM27<br>COM28<br>COM29 |                               |          |
|                                                                          |                                               | 0                              | COM30                   | -                             |          |

Technical Information: The technical information, recommendations and other statements contained in this document are based upon tests or experience that 3M believes are reliable, but the accuracy or completeness of such information is not guaranteed.

Product Use: Many factors beyond 3M's control and uniquely within user's knowledge and control can affect the use and performance of a 3M product in a particular application. Given the variety of factors that can affect the use and performance of a 3M product, user is solely responsible for evaluating the 3M product and determining whether it is fit for user's particular purpose and suitable for user's method of application.

Warranty, Limited Remedy, and Disclaimer: 3M warrants that its intercom products will be free from defects in material and manufacture for the period indicated in product literature from the date of shipment to purchaser by 3M or its authorized dealer. 3M MAKES NO OTHER EXPRESS OR IMPLIED WARRANTIES, INCLUDING ANY IMPLIED WARRANTY OF MERCHANTABILITY OR FITNESS FOR A PARTICULAR PURPOSE. If the 3M intercom product does not conform to this warranty, the sole and exclusive remedy is, at 3M's option, repair or replacement of the 3M product or refund of the purchase price. This warranty does not cover: (1) the cost of shipping products to or from 3M for repair, (2) repair or replacement of existing cable or wiring, (3) product failure caused by misuse, abuse, improper installation, or unapproved modifications, or (4) intercom products that are installed or serviced by a non-3M authorized party. To obtain warranty service, please contact your authorized 3M dealer or 3M Building & Commercial Services Division, 3M Center, Building 500-01-01, St. Paul, Minnesota 55144-1000.

Limitation of Liability: Except where prohibited by law, 3M will not be liable for any loss or damage arising from its intercom products, whether direct, indirect, special, incidental or consequential, regardless of the legal theory asserted.

Building and Commercial Services Division 3M Center, Building 223-2N-21 St. Paul, MN 55144-1000 USA www.3M.com/XT1

3M is a trademark of 3M. Used under license in Canada Please recycle. Printed in USA. © 3M 2012. All rights reserved.